## CVE Request Web Form Tip Sheet

Complete a "CVE Request" web form to request a CVE ID from MITRE.

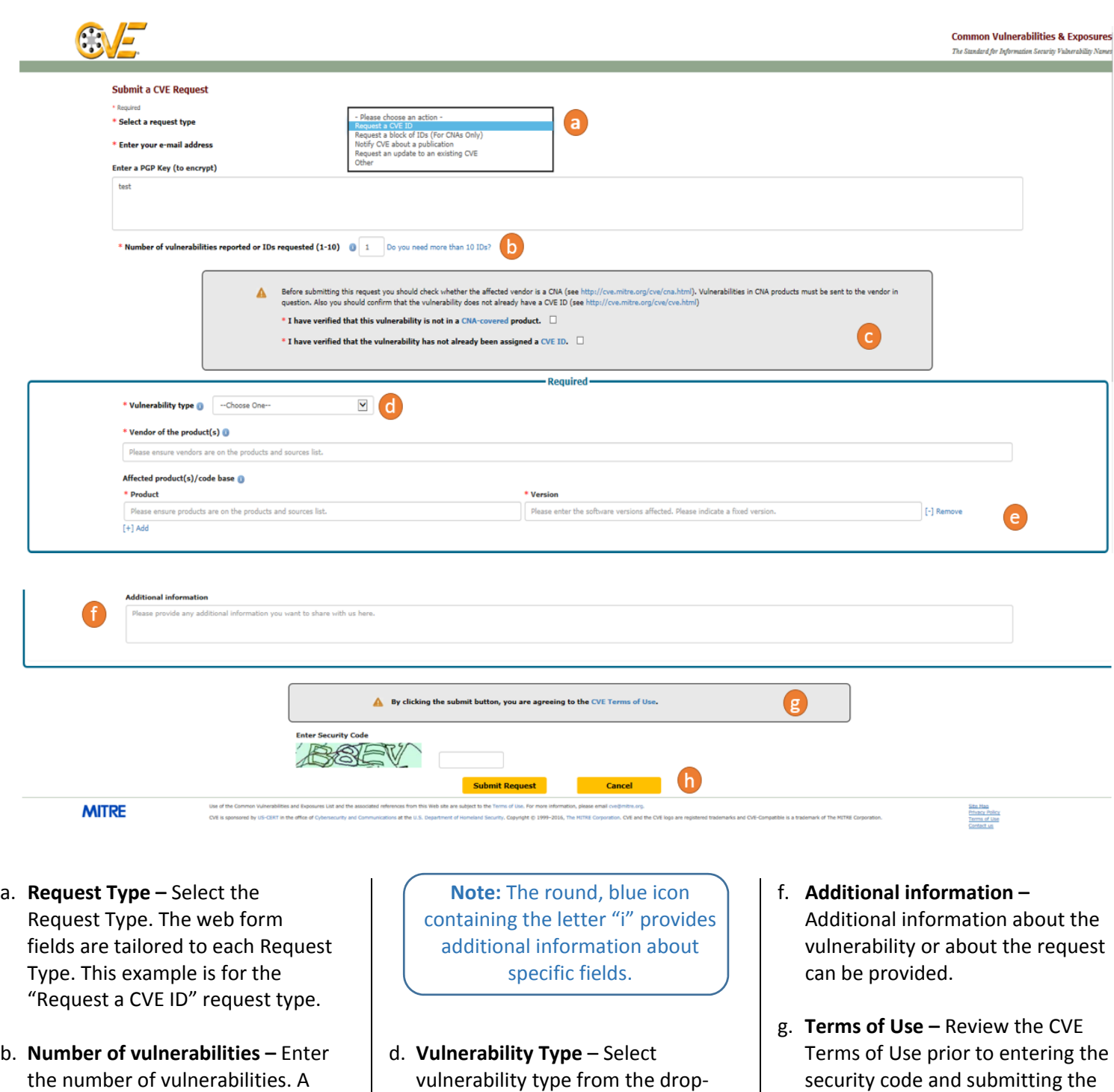

h. **Submit –** Once you have completed filling out all information, enter the security code and submit the form.

form.

IMPORTANT: Please add cve‐request@mitre.org and cve@mitre.org as safe senders in your email client.

e. **Required data fields –** Enter information into the required fields, indicated by asterisks.

down list.

set of fields is provided for information about each

c. **Verification** – Select check boxes to verify the information.

vulnerability.

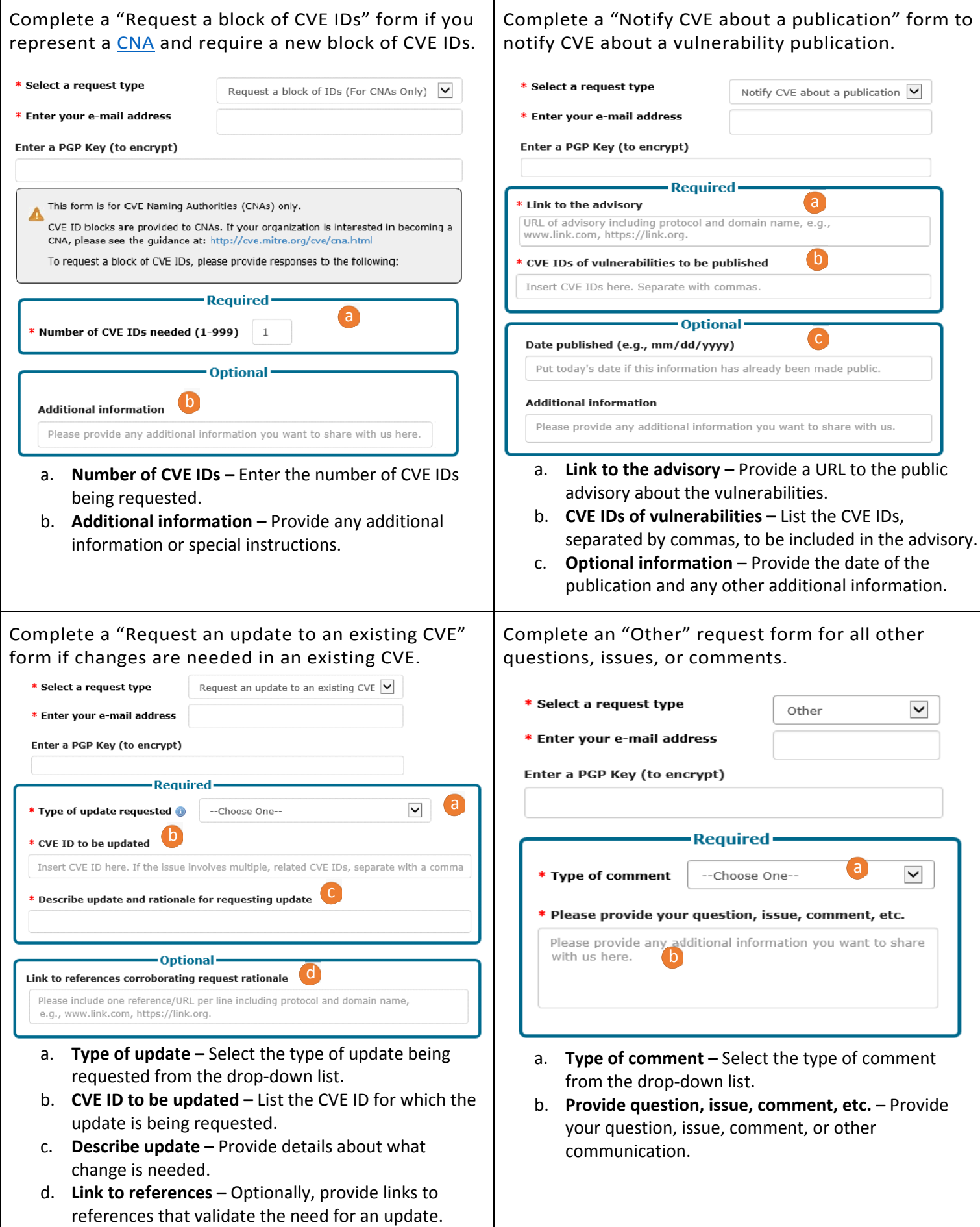